## **SIGNING UP FOR A DIGITAL SIGNATURE CERTIFIO FOR PROFESSIONALS**

**The Notarius digital signature, CertifiO for Professionals, is a digital signature certificate that confirms your identity, professional designation, Member ID and status with your designated professional association.** 

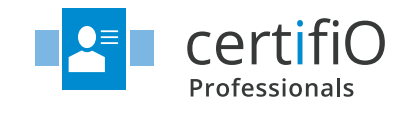

#### **SIGNING UP**

For smaller organizations, the entire process can be completed by the individual applicant.

For larger companies, there may be more people involved based on the security level settings of the organization. This document outlines the roles and responsibilities of all participants involved in the onboarding of a new CertifiO for Professionals applicant.

### **KEY ROLES**

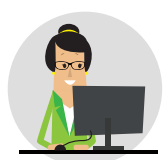

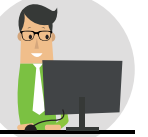

**COMPANY PROJECT MANAGER**

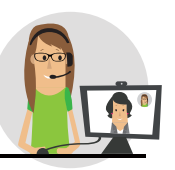

**APPLICANT COMPANY NOTARIUS IVA**

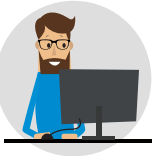

**IT SUPPORT**

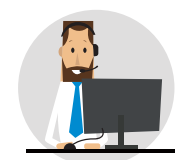

**NOTARIUS CUSTOMER SUPPORT**

## **KEY STEPS**

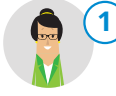

Optional **- PROJECT MANAGER OPENS A CORPORATE BILLING ACCOUNT Companies comprising 5 or more users can open a corporate account. A company Project Manager must be named to handle the corporate deployment of digital signatures.** 

**IMPORTANT:** For companies with less than 5 subscriptions, payment must be completed online by credit card.  $($  $\dot{Q}$  5 MIN

**[LINK TO OPEN CORPORATE BILLING ACCOUNT FORM:](https://notarius.com/corporatebilling)**   $\left( \nearrow \right)$ notarius.com/corporatebilling

**If you have completed Step 1, wait until the account is created before going to Step 2**

**Applicant must individually sign up to register for their personal CertifiO for Professionals digital signature.**

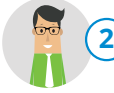

**APPLICANT FILLS OUT PERSONAL SUBSCRIPTION FORM FOR AUTHORIZED ASSOCIATION**

**5 MIN**

**IMPORTANT:** THIS STEP CAN ONLY BE COMPLETED BY THE APPLICANT. It includes a series of personal questions/answers that are used to identify Applicant and access online account.

**[LINK TO APPLICANT SUBSCRIPTION FORM:](https://notarius.com/CertifiOforprofessionals)**  notarius.com/CertifiOforprofessionals

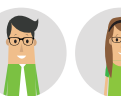

**3**

#### **APPLICANT SCHEDULES FACE TO FACE ID VETTING FOR A CERTIFIO FOR PROFESSIONALS DIGITAL SIGNATURE**

**Once the personal subscription form is completed by Applicant; an email is sent to schedule a face to face online meeting with a Notarius appointed Identity Verification Agent (IVA).**

- **IMPORTANT:** The simplest and most efficient way to conduct ID vetting session is with a smart phone equipped with a camera and microphone. **10 MIN**
- **[LINK TO PREPARATION AND ONLINE FACE TO FACE IDENTITY](https://notarius.com/verification)  VERIFICATION:** notarius.com/idverification

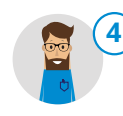

#### **COMPANY IT SUPPORT INSTALLS CERTIFIO SUITE SOFTWARE FOR APPLICANT**

**Notarius provides a complete set of software tools, CertifiO Suite, to activate and use CertifiO for Professionals digital signatures. However, since CertifiO Suite requires administrative rights to install, the intervention of a Company IT Support resource will be required to complete this step.**

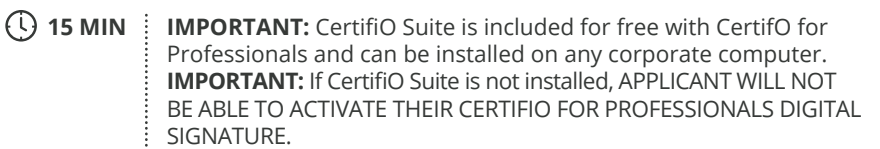

**[LINK TO DOWNLOAD CERTIFIO SUITE:](https://notarius.com/downloadCertifiOsuite)**  notarius.com/downloadCertifiOsuite

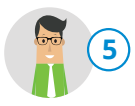

#### **AFTER APPROVAL, APPLICANT MUST ACTIVATE CERTIFIO FOR PROFESSIONALS DIGITAL SIGNATURE**

**CertifiO for Professionals digital signature will not be emailed to you, but rather activated by entering a reference code and answering secret questions that only the Applicant would know the answers to.**

**5 MIN**

**IMPORTANT:** At the end of this process, the Applicant will have a fully functional CertifiO for Professionals digital signature that can be used to authenticate electronic documents. **IMPORTANT:** Certain ports must be opened or a proxy must be configured to allow CertifiO Suite to reach the Notarius Certificate

Authority and activate the CertifiO for Professionals digital signature.

**[LINK TO MINIMUM REQUIREMENTS:](https://notarius.com/CertifiOrequirements)** 

notarius.com/CertifiOrequirements

## **TROUBLESHOOTING**

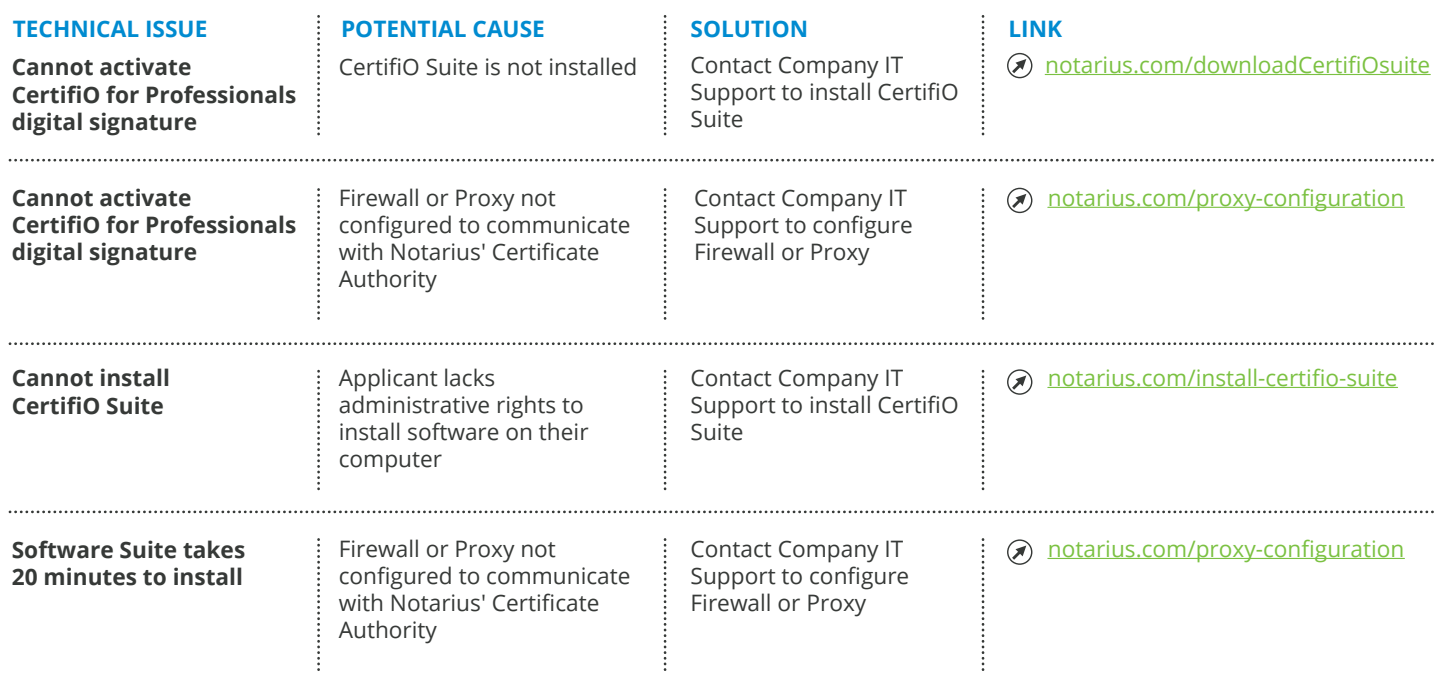

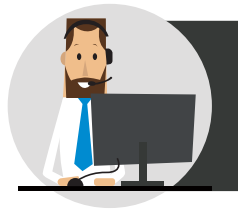

## **CUSTOMER CARE**

**Notarius services a large community of users from coast to coast. As such, our digital signature service includes a variety of training tools and assistance, free of charge.**

- Help/FAQ Section: (a) [notarius.com/help](https://notarius.com/en/help)
- **ConsignO Desktop Training Videos:**  [notarius.com/videos](https://notarius.com/videos)
- **ConsignO Desktop User Guide:**  [notarius.com/guide](https://notarius.com/en/guide/consigno-desktop-guide)
- **Live Webinar every Wednesday:**  [notarius.com/webinars](https://notarius.com/webinars)
- Support via Email: 2 [support@notarius.com](mailto:support@notarius.com)
- **Support via Phone: 1-855-505-7272**
- Online Chat Service: **(a)** [notarius.com](https://notarius.com)

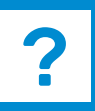

# **For More Information**

**[notarius.com](https://notarius.com) 1-888-588-0011 info@notarius.com**

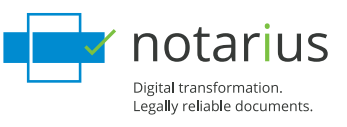